# **NA125**

# Intel® 845-E Motherboard

# USER'S MANUAL

# **Revision History**

| Revision | Date | Description                                        |
|----------|------|----------------------------------------------------|
| 1.0      |      | Initial release of NA125 motherboard user's manual |

# **Item Checklist**

- 1 NA125 Motherboard
- 1 Floppy Cable
- 1 ATA Cable 66/100
- 1 Motherboard Driver CD

NA125 User's Manual

**Quick Installation Guide** 

# **Safety Instructions**

Please follow some precautions when operating your computer.

- 1. Always unplug the power cord when inserting any add-on card or module inside the system.
- 2. Use a grounded wrist strap before handling computer components. If one is not available, touch both of your hands to a safely grounded object or to a metal object.
- 3. Place components on a level grounded antistatic pad or on the packaging that came with the components whenever the components are separated from the system.
- 4. Keep equipment away from moisture and humidity.
- 5. Keep this User's Manual for future reference.

# **Table of Contents**

| Chapter 1. Introduction                          | 1  |
|--------------------------------------------------|----|
| Motherboard Specification                        | 1  |
| NA125 Motherboard Layout                         | 3  |
| Chapter 2. Hardware Installation Process         | 4  |
| Installing Central Process Unit (CPU)            | 4  |
| Installing Memory Modules                        | 6  |
| Connecting IDE and Floppy Disk Cables and Drives | 7  |
| Installing Expansion Cards                       | 9  |
| Connect Power Supply Cable                       | 10 |
| I/O Back Panel Introduction                      | 11 |
| Jumpers Introduction                             | 13 |
|                                                  |    |
| Chapter 3. AMI® BIOS Setup                       |    |
| Entering Setup                                   | 19 |
| The Main Menu                                    | 19 |
| Standard CMOS Setup                              | 20 |
| Advanced CMOS Setup                              | 21 |
| Advanced Chipset Setup                           | 22 |
| Power Management Setup                           | 23 |
| PCI/Plug and Play Setup                          | 24 |
| Peripheral Setup                                 | 25 |
| Hardware Monitor Setup                           | 26 |
| Auto-Detect Hard Disks                           | 27 |
| Change User Password                             | 28 |
| Change Supervisor Password                       | 29 |
| Auto Configuration with Optimal Settings         | 30 |
| Auto Configuration with Fail Safe Settings       |    |
| Save Settings and Exit                           | 32 |
| Exit Without Saving                              | 33 |

# **Chapter 1 Introduction**

# **Motherboard Specifications**

#### Form Factor:

• ATX Form Factor 12" x 9.6" (30.5cm x 24.4cm)

#### Processor:

- Supports Intel® Pentium® 4 Willamette and Northwood Processor
- Processor socket mPGA478B
- 400 MHz system bus, capable to enhance processor system bus to 533 MHz with Northwood processor

#### Super I/O:

Winbond W83627HF

### System Memory:

- Three DIMM socket support
- Supports PC200 and PC266 DDR SDRAM

#### **Clock Generator:**

• ICS950220 setting for jumpless

#### Audio:

- 3D audio compliant with AC'97 rev. 2.2
- Realtek ALC202A

#### Video:

External 1.5V 2X/4X AGP Slot

#### IDE Ports:

- Two IDE ports to support four devices
- Supports all PIO modes
- Support Ultra DMA 33/66/100

#### **BIOS:**

- 4Mbit flash EEPROM
- AMI® BIOS, PnP, ACPI, SMBIOS v2.3, Boot Block, DMI
- WfM v.2.0, DMI v2.0, WOL, SMBus support

#### **Expansion Slots:**

- 1 AGP slot
- 6 PCI 2.2 slots
- 1 CNR slot shared with one PCI slot (option)

#### Additional Features:

- Keyboard/Mouse/USB wake up
- Support S1, S3, S4 and S5 ACPI status
- Hardware Monitor Capability
- Optional On Board LAN (Realtek RTL8100B, Support 10/100 Mbps Ethernet)

#### Rear Side I/O Ports:

- PS2 Keyboard and Mouse
- Two USB ports
- RJ-45 LAN connector (option)
- Two Serial ports
- Single Parallel port
- Single Dual Channel Game port
- Three Audio Jacks (Line-Out, Line-In, Mic-In)

#### On Board I/O Interface:

- Single ATX and +12V Power Connector
- Single Floppy Connector
- Front Panel Connector (Switch, LED, IRDA)
- Header for front side Line-Out and Mic-In (option)
- Three Fan Headers for CPU, chassis and system
- Two ATAPI headers (CD In, AUX In)
- Header to support two front side USB ports

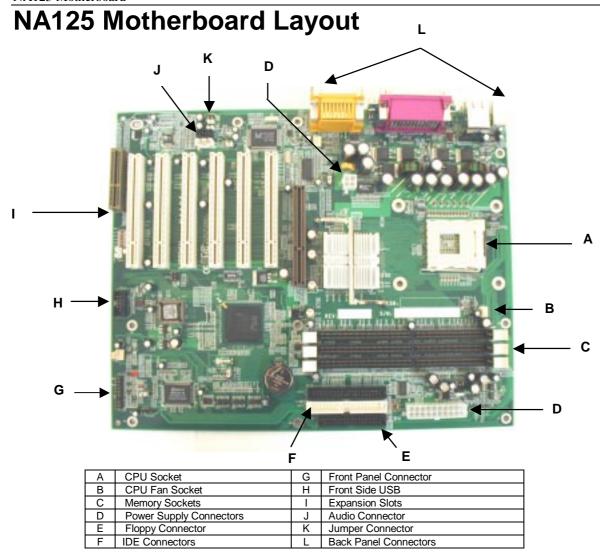

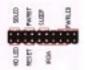

Front Panel Connector Pin Definition

| Pin | Signal Name   | I/O | Description             |
|-----|---------------|-----|-------------------------|
| 1   | HDD LED+      | О   | Pull up 330ohm to VCC   |
| 2   | Suspend LED-  | О   | SUS LED                 |
| 3   | HDD LED-      | О   | IDEACTP-                |
| 4   | Suspend LED+  | О   | Pull up 330ohm to VCC   |
| 5   | H/W reset-    | -   | GND                     |
| 6   | Power Button+ | I   | Pull up 1Kohm to VCC    |
| 7   | H/W reset+    | I   | HWRST SW                |
| 8   | Power Button- | -   | PWRBTIN                 |
| 9   | VCC           | -   | VCC                     |
| 10  | EXT, SMI+     | I   | Pull up 8.2Kohm to 3.3V |
| 11  | IRRX          | I   | IRRX                    |
| 12  | EXT, SMI-     | -   | GND                     |
| 13  | GND           | -   | GND                     |
| 14  | Key           | -   | Key                     |
| 15  | IRTX          | О   | IPTX                    |
| 16  | Power LED+    | О   | VCC                     |
| 17  | CIRRX         | -   | CIRRX                   |
| 18  | NC            | -   | NC                      |
| 19  | NC            | -   | NC                      |
| 20  | Power LED-    | -   | GND                     |

# **Chapter 2 Hardware Installation Process**

# **Installing the Central Process Unit (CPU)**

#### CPU Installation

- 1. Unlock the CPU socket by pulling the lever up to a 90-degree angle.
- 2. Position the CPU above the socket such that the **marked** corner (pin1) matches the corner near the base of the lever.
- 3. Place the CPU into the socket. If the CPU is unable to insert properly, check its orientation and attempt to re-install.
  - **Warning!** Do not force the CPU into the socket. Doing so will prompt bending of the pins and create damage to the CPU.
- 4. Close the socket by lowering the lever and locking the lever in place.

#### Step 1

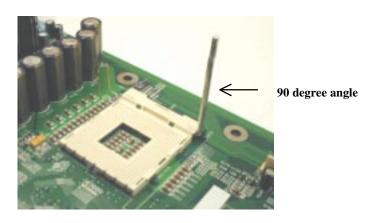

#### Step 2

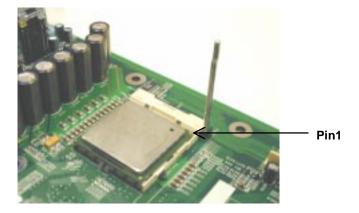

# Installing the Central Process Unit (CPU) cont.

### CPU Heat Sink Installation

- 1. Read the related CPU heat sink user's manual for more detailed installation procedures.
- 2. Connect CPU fan power cable into the CPU fan connector on the motherboard.

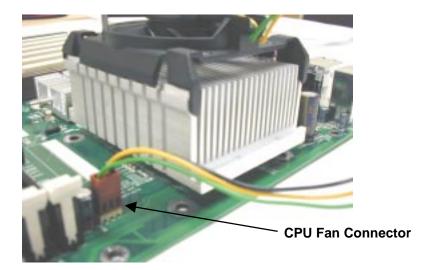

### **Installing Memory Modules**

- 1. Push the white retaining clips on each of the memory socket outwards.
- 2. Match the notches on the contact edge of the memory module to the ridges in the memory socket.
- 3. Insert the memory module vertically into place. When properly inserted, the white retaining clips will move inward to lock in the module.
- 4. Repeat installation process when adding additional modules.

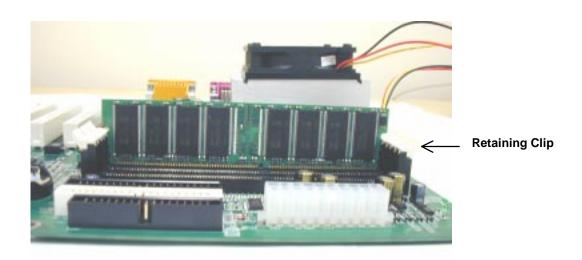

Double-sided DDR modules can be plugged into either DIMM2 or DIMM3 only. DIMM2 and DIMM3 only can plug single side DDR (DIMM2: single side, DIMM3: single side)

| Slot   | Option 1 | Option 2 | Option 3 | Option 4 | Option 5 | Option 6 |
|--------|----------|----------|----------|----------|----------|----------|
| DIMM 1 | Single   | Double   | Single   | Double   | Single   | Double   |
| DIMM 2 | Single   | Single   | Double   | Double   |          |          |
| DIMM 3 | Single   | Single   |          |          | Double   | Double   |

### **Total Memory Sizes With Unbuffered DDR DIMM**

| Devices used on DIMM     | 1 DIMMx64  | 2 DIMMsx64 |
|--------------------------|------------|------------|
| 64 Mbit (2Mx8x4 banks)   | 128 MBytes | 256 MBytes |
| 64 Mbit (1Mx16x4 banks)  | 64 MBytes  | 128 MBytes |
| 128 Mbit (4Mx8x4 banks)  | 256 MBytes | 512 MBytes |
| 128 Mbit (2Mx16x4 banks) | 128 MBytes | 256 MBytes |
| 256 Mbit (8Mx8x4 banks)  | 512 MBytes | 1 GByte    |
| 256 Mbit (4Mx16x4 banks) | 256 MBytes | 512 MBytes |
| 512 Mbit (16Mx8x4 banks) | 1 GByte    | 2 GBytes   |
| 512 Mbit (8Mx16x4 banks) | 512 MBytes | 1 GByte    |

# **Connecting Floppy and IDE Disk Cables**

- 1. **Connecting the floppy disk ribbon cable into the motherboard.** The side of the cable with the red stripe needs to be inserted into the <u>Pin1</u> side of the floppy disk connector.
- 2. **Connecting the IDE ribbon cable into the motherboard.** The side of the cable with the red stripe should be inserted into <u>Pin1</u> side of the IDE connector.

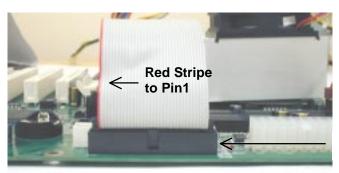

**Floppy Connector** 

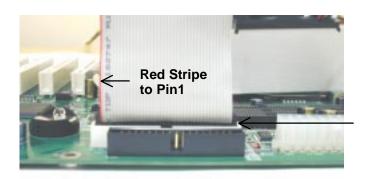

**IDE Connectors** 

# **Connect Floppy and IDE Drives**

**NOTE:** If installing two IDE devices on the same ribbon cable, one device is to be set as "master" and the second as "slave". Please refer to IDE device manuals for master and slave settings.

- 1. Mount the desired drives into the case.
- 2. Connect the floppy disk ribbon cable and power cable into the device.
- 3. Connect the IDE ribbon cable and power cable into the device.

### **Floppy Disk Drive**

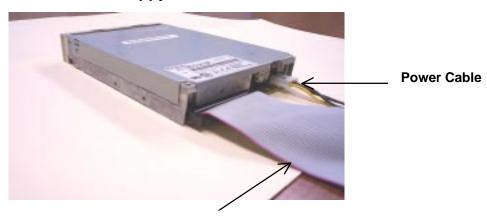

Floppy Disk Ribbon Cable

#### **Hard Disk Drive**

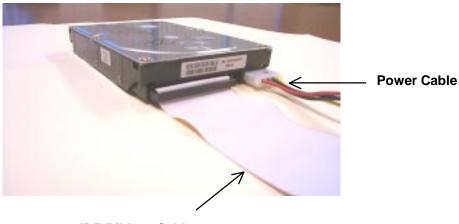

**IDE Ribbon Cable** 

# **Installing Expansion Cards**

- 1. Read the related expansion card's installation instructions before inserting the expansion card into the motherboard.
- 2. Remove the slot covers from the chassis case where the expansion cards will be placed.
- 3. Press the expansion card firmly into the expansion slot of the motherboard.
- 4. Secure the card with the screw provided.
- 5. Repeat same procedure when adding additional expansion cards.

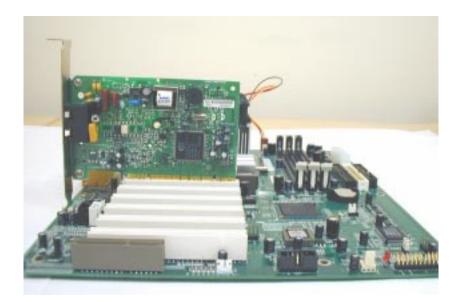

# **Connect the Power Supply Cables**

NOTE: The ATX power connector is keyed for proper insertion.

1. Place the plastic clip of the power connector over the plastic tab on the motherboard power connector. The plastic clip should lock into the plastic tab.

### **Power Supply Connector**

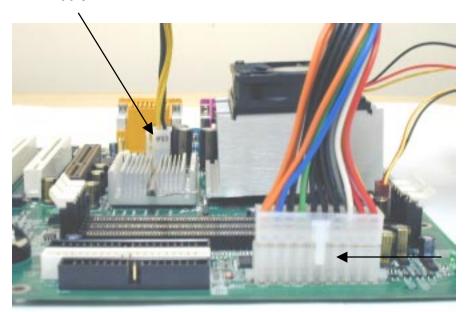

**Power Supply Connector** 

### I/O Back Panel Introduction

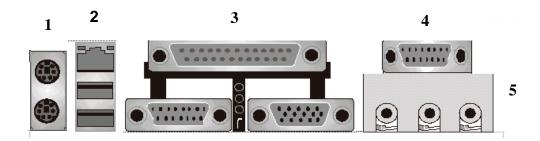

#### (1) PS/2 Keyboard and PS/2 Mouse Connector

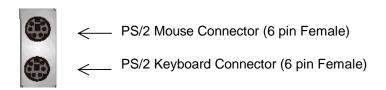

This connector supports standard PS/2 keyboard and PS/2 mouse.

#### (2) USB and LAN Connector

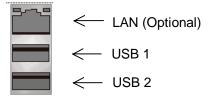

- ♣ Before connecting device(s) into the USB connections, determine if devices have a standard interface.
- Make sure your computer Operating System (OS) supports the USB controller. If not, contact your OS or device(s) vendors for more information.
- On Board LAN function (optional)

### I/O Back Panel Introduction cont...

### (3) Parallel Port and Serial Ports (COM1/COM2)

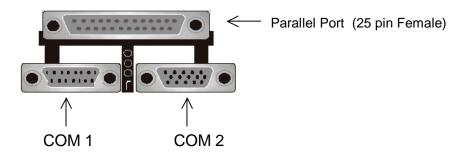

Serial Ports (9 pin Male)

- This connector supports a 2 COM ports, and Parallel port.
- Devices (i.e. printer) can be connected into the Parallel port.
- Devices (i.e. mouse and modem etc. can be connected into the Serial ports).

#### (4) Game Port

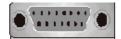

This connector supports joystick, MIDI keyboard and other related audio devices.

#### (5) Audio Connectors

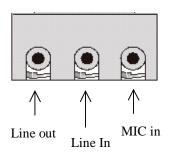

Once onboard audio driver has been installed, the speakers may be connected into the Line out jack, audio devices such as CD-ROM etc., and a microphone into the MIC in jack.

# **Jumper Introduction**

### **Jumper Settings**

The following graphic shows the meaning of the jumper with cover and without cover.

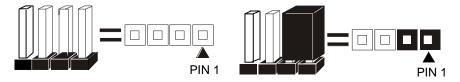

#### **FWH Lock**

This jumper allows you to set FWH lock.

Reference: JP4 Connector Type: 1 x 3

| Connector | 1 ) PO.     | 1 7 3                  |                                        |
|-----------|-------------|------------------------|----------------------------------------|
| JP4       |             | Description            | Jumper Placement                       |
| 1-2       |             | BIOS Setting (Default) | Put the jumper cover on pin1 and pin2. |
| 2-3       | <b>&gt;</b> | Lock                   | Put the jumper cover on pin2 and pin3. |
| OPEN      | <b>•</b>    | Unlock                 | Remove jumper from JP4.                |

### **BIOS Configuration**

This jumper allows you to set CPU speed.

Reference: J1 Connector Type: 1 x

| Connector | 1 9 0 0 .   | 1 X <del>4</del> |                                                                               |
|-----------|-------------|------------------|-------------------------------------------------------------------------------|
| J1        |             | Description      | Jumper Placement                                                              |
| 1-2, 3-4  | <b>D</b>    | 100 MHz          | Put the jumper cover on pin1 and pin2. Put the jumper cover on pin3 and pin4. |
| 2-3       | <b>&gt;</b> | Auto (Default)   | Put the jumper cover on pin2 and pin3.                                        |
| OPEN      | <b>&gt;</b> | 133MHz           | Remove jumper from J1.                                                        |

### **Clear CMOS (Optional)**

This jumper allows you to clear the content of the CMOS.

Reference: JP2 Connector Type: 1 x 3

| 0.0111100 | Threeter Type: Txe |             |                                        |
|-----------|--------------------|-------------|----------------------------------------|
| JP2       |                    | Description | Jumper Placement                       |
| 1-2       |                    | Normal      | Put the jumper cover on pin1 and pin2. |
| 2-3       |                    | Clear CMOS  | Put the jumper cover on pin2 and pin3. |

### **Onboard LAN**

This jumper allows you to set onboard LAN function.

Reference: JP1 Connector Type: 1 x 3

| JP1  | . , , , ,   | Description            | Jumper Placement                       |
|------|-------------|------------------------|----------------------------------------|
| 1-2  |             | Enable                 | Put the jumper cover on pin1 and pin2. |
| 2-3  | <b>&gt;</b> | BIOS Setting (Default) | Put the jumper cover on pin2 and pin3. |
| OPEN | □ □ □ □     | Disable                | Remove jumper from JP1.                |

### **Connectors and Headers**

### **Front Side USB Connector**

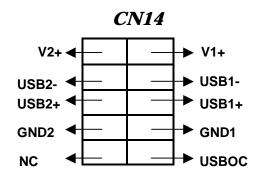

#### **Front Side USB Connector Pin Definition**

| Pin | Signal Name | Description |
|-----|-------------|-------------|
| 1   | Power       | Power       |
| 2   | Power       | Power       |
| 3   | USB p2-     | USB p2-     |
| 4   | USB p3-     | USB p3-     |
| 5   | USB p2+     | USB p2+     |
| 6   | USB p2+     | USB p2+     |
| 7   | GND         | GND         |
| 8   | GND         | GND         |
| 9   | Key         | Key         |
| 10  | NC          | NC          |

FAN1: System FAN

| Pin | Description     |  |
|-----|-----------------|--|
| 1   | GND             |  |
| 2   | Fan Ctrl (+12V) |  |
| 3   | Fan Sensor      |  |

**FAN2: CPU FAN** 

| Pin | Description     |  |
|-----|-----------------|--|
| 1   | GND             |  |
| 2   | Fan Ctrl (+12V) |  |
| 3   | Fan Sensor      |  |

**FAN3: Chassis FAN** 

| Pin | Description     |  |
|-----|-----------------|--|
| 1   | GND             |  |
| 2   | Fan Ctrl (+12V) |  |
| 3   | Unused          |  |

# Front Side Audio header (CN9)

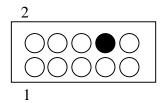

| Pin | Description       |
|-----|-------------------|
| 1   | Micro Phone out   |
| 2   | GND               |
| 3   | Micro Phone Vref  |
| 4   | Audio VDD         |
| 5   | AC97' right out   |
| 6   | Ph Jack right out |
| 7   | NC                |
| 8   | Key               |
| 9   | AC97' left out    |
| 10  | Ph Jack left out  |

# CD IN (CN10, BLACK)

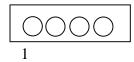

| Pin | Description |
|-----|-------------|
| 1   | Right       |
| 2   | GND         |
| 3   | GND         |
| 4   | Left        |

### **AUX IN (CN11, WHITE)**

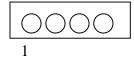

| Pin | Description |
|-----|-------------|
| 1   | Right       |
| 2   | GND         |
| 3   | GND         |
| 4   | Left        |

### SBLINK (CN12)

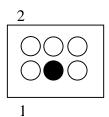

| Pin | Description  |  |
|-----|--------------|--|
| 1   | GNT          |  |
| 2   | GND          |  |
| 3   | NO-PIN (KEY) |  |
| 4   | REQ          |  |
| 5   | GND          |  |
| 6   | Ser IRQ      |  |

# **SPEAKER (CN13)**

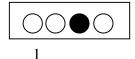

| Pin | Description |
|-----|-------------|
| 1   | Signal +    |
| 2   | Signal -    |
| 3   | NC          |
| 4   | Signal -    |

Description

# Wake On Ring/LAN (CN15)

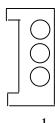

1 Power 2 GND 3 Signal

Pin

# Chapter 3 AMI® BIOS Setup

#### **Entering Setup**

To enter the setup menu, first power up the computer and press <Delete> key to enter the CMOS setup.

#### The Main Menu

When you enter the AMI® HIFLEX Setup Utility, the below Main Menu will appear. The Main menu allows you to select and modify your computer system. To navigate through the menu, simply use the arrow keys to select among the items and press <Enter> to accept or enter the sub-menu.

AMI HIFLEX SETUP UTILITY - VERSION 1.54 ©2001 AMERICAN MEGATRENDS, INC. ALL RIGHTS RESERVED

NR125 BIOS Rev: 0.00.10

Standard CMOS Features

Advanced CMOS Features

Advanced Chipset Features

Power Management Setup

PCI / Plug and Play Setup

Peripheral Setup

Hardware Monitor Setup

Auto-Detect Hard Disks

Change User Password

Change Supervisor Password

Auto Configuration with Optimal Setting

Auto Configuration with Fail Safe Settings

Save Settings and Exit

Exit without Saving

Standard CMOS setup for changing time, date, hard disk type, etc.

ESC: Exit  $\uparrow\downarrow$ : Sel F2/F3: Color F10: Save and Exit

### **Standard CMOS Setup**

The items listed in the Standard CMOS Features Menu may include no or more than one setup items. Use the arrow keys to navigate through the menu and use the <PgUp> or<PgDn> keys to select the desired value for each item.

```
AMIBIOS SETUP - STANDARD CMOS SETUP
            ©2001 AMERICAN MEGATRENDS, INC. ALL RIGHTS RESERVED
Date (mm/dd/yyyy) : Wed Nov 28,2001
                                                     Base Memory: 639KB
Time (hh/mm/ss) :
                                                     Extd Memory: 127MB
Floppy Drive A:
Floppy Drive B:
                                                     LBA BLK PIO 32Bit
                      Size Cyln
                                   Head
                                           Wpcom
                                                   Se Mode Mode Mode
             Type
Pri Master:
                                                                    On
            Auto
Pri Slave:
             Auto
                                                                    On
Sec Master:
            Auto
                                                                    On
Sec Slave:
            Auto
                                                                    On
Boot Sector Virus Protection: Disabled
                                                                ↑↓: Sel
                                                     ESC: Exit
Month: Jan-Dec
 Day: 01-31
                                                     PgUp/PgDn: Modify
 Year: 1980-2099
                                                     F1:Help F2/F3: Color
```

### **Advanced CMOS Setup**

The items listed in the Advanced CMOS Features Menu may include no or more than one setup items. Use the arrow keys to navigate through the menu and use the <PgUp> or<PgDn> keys to select the desired option for each item.

| AMIBIOS SETUP - ADVANCED CMOS SETUP<br>©2001 AMERICAN MEGATRENDS, INC. ALL RIGHTS RESERVED |          |                                                                |  |
|--------------------------------------------------------------------------------------------|----------|----------------------------------------------------------------|--|
| Quick Boot                                                                                 | Enabled  | Available Options:                                             |  |
| 1st Boot Device                                                                            | Disabled |                                                                |  |
| 2nd Boot Device                                                                            | Floppy   |                                                                |  |
| 3rd Boot Device                                                                            | Disabled |                                                                |  |
| Try Other Boot Devices                                                                     | Yes      |                                                                |  |
| Floppy Drive Swap                                                                          | Disabled |                                                                |  |
| Floppy Drive Seek                                                                          | Disabled |                                                                |  |
| System Keyboard                                                                            | Present  |                                                                |  |
| Password Check                                                                             | Setup    |                                                                |  |
| C000, 32K Shadow                                                                           | Cached   |                                                                |  |
| C800, 16K Shadow                                                                           | Disabled |                                                                |  |
| CC00, 16K Shadow                                                                           | Disabled |                                                                |  |
| D000, 16K Shadow                                                                           | Disabled |                                                                |  |
| D400, 16K Shadow                                                                           | Disabled |                                                                |  |
| D800, 16K Shadow                                                                           | Disabled |                                                                |  |
| DC00, 16K Shadow                                                                           | Disabled |                                                                |  |
|                                                                                            |          | ESC: Exit ↑↓: Sel<br>PgUp/PgDn: Modify<br>F1:Help F2/F3: Color |  |

### **Advanced Chipset Setup**

The items listed in the Advanced Chipset Setup Menu may include no or more than one setup items. Use the arrow keys to navigate through the menu and use the <PgUp> or<PgDn> keys to select the desired option for each item.

| AMIBIOS SETUP - ADVANCED CHIPSET SETUP |             |                      |  |
|----------------------------------------|-------------|----------------------|--|
| ****** DRAM Timing ******              |             | Available Options:   |  |
| SDRAM Frequency                        | Auto        |                      |  |
| Configure SDRAM Timing by SPD          | Enabled     |                      |  |
| SDRAM CAS# Latency                     | 2.5 clocks  |                      |  |
| SDRAM RAS# Precharge                   | 3 clocks    |                      |  |
| SDRAM RAS# to CAS# Delay               | 3 clocks    |                      |  |
| SDRAM Precharge Delay                  | 7 clocks    |                      |  |
|                                        |             |                      |  |
| SDRAM Idle Timer                       | Infinite    |                      |  |
| SDRAM Read Thermal Management          | Disable     |                      |  |
| DRAM Integrity Mode                    | Disable     |                      |  |
| Memory Hole                            | Disable     |                      |  |
| APIC Interrupt Mode                    | Enabled     |                      |  |
| MPS Revision                           | 1.1         |                      |  |
| AGP Aperture Size                      | 64MB        |                      |  |
| USB Controller                         | 6 USB Ports |                      |  |
| USB 1.1 Device Legacy Support          | Disable     |                      |  |
| USB 1.1 Port 64/60 Emulation           | Disable     | ESC: Exit ↑↓: Sel    |  |
|                                        |             | PgUp/PgDn: Modify    |  |
|                                        |             | F1:Help F2/F3: Color |  |
|                                        |             |                      |  |

# **Power Management Setup**

The items listed in the Power Management Setup Menu may include no or more than one setup items. Use the arrow keys to navigate through the menu and use the <PgUp> or<PgDn> keys to select the desired option for each item.

| AMIBIOS SETUP - POWER MANAGEMENT SETUP<br>©2001 AMERICAN MEGATRENDS, INC. ALL RIGHTS RESERVED |            |                      |  |
|-----------------------------------------------------------------------------------------------|------------|----------------------|--|
| Keyboard PowerOn Function                                                                     | Disabled   | Available Options:   |  |
| Specific Key for PowerOn                                                                      | N/A        |                      |  |
| Mouse PowerOn Function                                                                        | Disabled   |                      |  |
| ACPI Standby State                                                                            | S1/POS     |                      |  |
| USB Device Wakeup From S3/S4                                                                  | Disabled   |                      |  |
| Re-Call VGA BIOS at S3 Resuming                                                               | Enabled    |                      |  |
| Power Management/APM                                                                          | Enabled    |                      |  |
| Video Power Mode Down                                                                         | Suspend    |                      |  |
| Hard Disk Power Down Mode                                                                     | Standby    |                      |  |
| Standby Time Out(Minute)                                                                      | 30         |                      |  |
| Suspend Time Out (Minute)                                                                     | 30         |                      |  |
| Throttle Slow Clock Ratio                                                                     | 50.0%      |                      |  |
| FDC/LPT/COM Port                                                                              | Monitor    |                      |  |
| MIDI Ports                                                                                    | Ignore     |                      |  |
| Primary Master IDE                                                                            | Monitor    |                      |  |
| Primary Slave IDE                                                                             | Ignore     |                      |  |
| Secondary Master IDE                                                                          | Monitor    |                      |  |
| Secondary Slave IDE                                                                           | Ignore     | ESC: Exit ↑↓: Sel    |  |
| System Thermal                                                                                | Enabled    | PgUp/PgDn: Modify    |  |
| Thermal Active Temperature                                                                    | 75°C/167°F | F1:Help F2/F3: Color |  |

### PCI/Plug and Play Setup

The items listed in the PCI/Plug and Play Setup Menu may include no or more than one setup items. Use the arrow keys to navigate through the menu and use the <PgUp> or<PgDn> keys to select the desired option for each item.

| AMIBIOS SETUP - PCI/PLUG AND PLAY SETUP<br>©2001 AMERICAN MEGATRENDS, INC. ALL RIGHTS RESERVED |          |                                                                 |  |
|------------------------------------------------------------------------------------------------|----------|-----------------------------------------------------------------|--|
| Clear NVRAM                                                                                    | No       | Available Options:                                              |  |
| PCI Latency Timer (PCI Clocks)                                                                 | 32       |                                                                 |  |
| Primary Graphics Adapter Priority                                                              | AGP      |                                                                 |  |
| CPU Host Clock (CPU/PCI, Mhz)                                                                  | Auto     |                                                                 |  |
| Auto Detect PCI Clock                                                                          | Disabled |                                                                 |  |
| CLK Spread Spectrum                                                                            | Disabled |                                                                 |  |
|                                                                                                |          | ESC: Exit ↑↓: Sel<br>PgUp/PgDn: Modify<br>F1: Help F2/F3: Color |  |

# **Peripheral Setup**

The items listed in the Peripheral Setup Menu may include no or more than one setup items. Use the arrow keys to navigate through the menu and use the <PgUp> or<PgDn> keys to select the desired option for each item.

| AMIBIOS SETUP -<br>©2001 AMERICAN MEGATRENDS | PERIPHERAL SETU<br>, INC. ALL RIGH |                       |
|----------------------------------------------|------------------------------------|-----------------------|
| OnBoard IDE                                  | Both                               | Available Options:    |
| OnBoard LAN                                  | Enabled                            |                       |
| OnBoard AC'97                                | Auto                               |                       |
| OnBoard MC'97 Modem                          | Auto                               |                       |
| OnBoard FDC                                  | Auto                               |                       |
| OnBoard Serial PortA                         | Auto                               |                       |
| OnBoard Serial PortB                         | Auto                               |                       |
| Serial PortB Mode                            | Normal                             |                       |
| IR Duplex Mode                               | Half Duplex                        |                       |
| IR Pin Select                                | IRRX/IRTX                          |                       |
| OnBoard Parallel Port                        | Auto                               |                       |
| Parallel Port Mode                           | ECP                                |                       |
| EPP Version                                  | N/A                                |                       |
| Parallel Port IRQ                            | Auto                               |                       |
| Parallel Port DMA Channel                    | Auto                               |                       |
| OnBoard Midi Port                            | 290h                               |                       |
| Midi IRQ Select                              | 5                                  |                       |
| OnBoard Game Port                            | 200                                | ESC: Exit ↑↓: Sel     |
|                                              |                                    | PgUp/PgDn: Modify     |
|                                              |                                    | F1: Help F2/F3: Color |
|                                              |                                    |                       |

### **Hardware Monitor Setup**

The items listed in the Hardware Monitor Setup may include no or more than one setup items. Use the arrow keys to navigate through the menu and use the <PgUp> or<PgDn> keys to select the desired option for each item.

| AMIBIOS SETUP - HAR<br>©2001 AMERICAN MEGATRENDS, |            |                       |
|---------------------------------------------------|------------|-----------------------|
| CPU Ratio Selection                               | Locked     | Available Options:    |
| == System Hardware Monitor ==                     |            |                       |
| Chassis Intrusion                                 | Enabled    |                       |
| Shutdown Temperature                              | Disabled   |                       |
| Current CPU Temperature                           | 51°C/123°F |                       |
| Current System Temperature                        | 35°C/95°F  |                       |
| Current CPU Fan Speed                             | 0 RPM      |                       |
| Current Chassis Fan Speed                         | 0 RPM      |                       |
| Current Power Fan Speed                           | 0 RPM      |                       |
| Vcore                                             | 1.440 V    |                       |
| VTT                                               | 1.488V     |                       |
| Vio                                               | 3.312 V    |                       |
| Battery                                           | 0.032V     |                       |
| +5V SB                                            | 4.969 V    |                       |
|                                                   |            |                       |
|                                                   |            |                       |
|                                                   |            |                       |
|                                                   |            | ESC: Exit ↑↓: Sel     |
|                                                   |            | PgUp/PgDn: Modify     |
|                                                   |            | F1: Help F2/F3: Color |
|                                                   |            |                       |

#### **Auto-Detect Hard Disk**

The items listed in the Auto-Detect Hard Disk Menu may include no or more than one setup items. Use the arrow keys to navigate through the menu and use the <PgUp> or<PgDn> keys to select the desired option for each item.

|                                        |         | ΔΜΤ     | RIOS SET | דיט – סווי | 'ANDARD CMO | ר פדייוס              |             |  |
|----------------------------------------|---------|---------|----------|------------|-------------|-----------------------|-------------|--|
|                                        | ©2      |         |          |            |             | RIGHTS RESE           | CRVED       |  |
|                                        |         |         |          |            |             |                       |             |  |
| Date (mm/dd/                           | уууу) : | Wed Nov | 28,2001  | L          |             | Base Memor            | ry: 639KB   |  |
| Time (hh/mm/ss) :                      |         |         |          |            |             | Extd Memor            | ry: 127MB   |  |
| Floppy Drive                           | A:      |         |          |            |             |                       |             |  |
| Floppy Drive                           |         |         |          |            |             |                       |             |  |
|                                        |         |         |          |            |             |                       |             |  |
|                                        |         |         |          |            |             | LBA BLK               | PIO 32Bit   |  |
|                                        | Type    | Size    | Cyln     | Head       | Wpcom       | Mode Mode             | e Mode Mode |  |
| Sec<br>Pri Master:                     | Auto    |         |          |            |             |                       | On          |  |
| Pri Slave:                             | Auto    |         |          |            |             |                       | On          |  |
| Sec Master:                            | Auto    |         |          |            |             |                       | On          |  |
| Sec Slave:                             | Auto    |         |          |            |             |                       | On          |  |
|                                        |         |         |          |            |             |                       |             |  |
| Boot Sector Virus Protection: Disabled |         |         |          |            |             |                       |             |  |
|                                        |         |         |          |            |             |                       |             |  |
| Month: Jan-Dec ESG                     |         |         |          |            |             | ESC: Exit             | ↑↓: Sel     |  |
| Day: 01-31                             |         |         |          |            |             | PgUp/PgDn: Modify     |             |  |
| Year: 1980-2099                        |         |         |          |            |             | F1: Help F2/F3: Color |             |  |

### **Change User Password**

The items listed in the Change User Password Menu may include no or more than one setup items. Use the arrow keys to navigate through the menu and use the <PgUp> or<PgDn> keys to select the desired option for each item.

AMI HIFLEX SETUP UTILITY - VERSION 1.54 ©2001 AMERICAN MEGATRENDS, INC. ALL RIGHTS RESERVED

NR125 BIOS Rev: 0.00.10

Standard CMOS Features

Advanced CMOS Features

Advanced Chipset Features

Power Management Setup

PCI / Plug and Play Setup

Enter new user password: \_

Change User Password

Change Supervisor Password

Auto Configuration with Optimal Setting

Auto Configuration with Fail Safe Settings

Save Settings and Exit

Exit without Saving

Change user password

ESC: Exit ↑↓: Sel F2/F3: Color F10: Save and Exit

### **Change Supervisor Password**

The items listed in the Change Supervisor Password Menu may include no or more than one setup items. Use the arrow keys to navigate through the menu and use the <PgUp> or<PgDn> keys to select the desired option for each item.

AMI HIFLEX SETUP UTILITY - VERSION 1.54 ©2001 AMERICAN MEGATRENDS, INC. ALL RIGHTS RESERVED

NR125 BIOS Rev: 0.00.10

Standard CMOS Features

Advanced CMOS Features

Advanced Chipset Features

Power Management Setup PCI / Plug and Play Setup

Enter new supervisor password: \_

Change User Password

Change Supervisor Password

Auto Configuration with Optimal Setting

Auto Configuration with Fail Safe Settings

Save Settings and Exit

Exit without Saving

Change the supervisor password

ESC: Exit  $\uparrow\downarrow$ : Sel F2/F3: Color F10: Save and Exit

### **Auto Configuration with Optimal Setting**

The items listed in the Auto Configuration with Optimal Setting Menu may include no or more than one setup items. Use the arrow keys to navigate through the menu and use the <PgUp> or<PgDn> keys to select the desired option for each item.

AMI HIFLEX SETUP UTILITY - VERSION 1.54 ©2001 AMERICAN MEGATRENDS, INC. ALL RIGHTS RESERVED

NR125 BIOS Rev: 0.00.10

Standard CMOS Features
Advanced CMOS Features
Advanced Chipset Features
Power Management Setup

PCI / Plug and Play Setup

Load high performing setting (Y/N)? N

Change User Password

Change Supervisor Password

Auto Configuration with Optimal Setting

Auto Configuration with Fail Safe Settings

Save Settings and Exit

Exit without Saving

Load configuration settings giving highest performance ESC: Exit  $\uparrow \downarrow$ : Sel F2/F3: Color F10: Save and Exit

### **Auto Configuration with Fail Safe Settings**

The items listed in the Auto Configuration with Fail Safe Settings Menu may include no or more than one setup items. Use the arrow keys to navigate through the menu and use the <PgUp> or<PgDn> keys to select the desired option for each item.

AMI HIFLEX SETUP UTILITY - VERSION 1.54 ©2001 AMERICAN MEGATRENDS, INC. ALL RIGHTS RESERVED

NR125 BIOS Rev: 0.00.10

Standard CMOS Features
Advanced CMOS Features
Advanced Chipset Features
Power Management Setup

Load failsafe settings (Y/N)? N

PCI / Plug and Play Setup

CHANGE ODEL LADDWOLA

Change Supervisor Password

Auto Configuration with Optimal Setting

Auto Configuration with Fail Safe Settings

Save Settings and Exit

Exit without Saving

Load failsafe configuration settings

ESC: Exit  $\uparrow \downarrow$ : Sel F2/F3: Color F10: Save and Exit

#### Save Settings and Exit

The items listed in the Save Settings and Exit Menu may include no or more than one setup items. Use the arrow keys to navigate through the menu and use the <PgUp> or<PgDn> keys to select the desired option for each item.

AMI HIFLEX SETUP UTILITY - VERSION 1.54
©2001 AMERICAN MEGATRENDS, INC. ALL RIGHTS RESERVED

NR125 BIOS Rev: 0.00.10

Standard CMOS Features
Advanced CMOS Features
Advanced Chipset Features
Power Management Setup

Save current settings and exit (Y/N)?  $\underline{Y}$ 

Change User Password
Change Supervisor Password
Auto Configuration with Optimal Setting
Auto Configuration with Fail Safe Settings
Save Settings and Exit
Exit without Saving

Write the current settings to CMOS and exit

ESC: Exit ↑↓: Sel F2/F3: Color F10: Save and Exit

### **Exit without Saving**

The items listed in the Exit without Saving Features Menu may include no or more than one setup items. Use the arrow keys to navigate through the menu and use the <PgUp> or<PgDn> keys to select the desired option for each item.

AMI HIFLEX SETUP UTILITY - VERSION 1.54 ©2001 AMERICAN MEGATRENDS, INC. ALL RIGHTS RESERVED

NR125 BIOS Rev: 0.00.10

Standard CMOS Features
Advanced CMOS Features
Advanced Chipset Features
Power Management Setup

PCI / Plug and Play Setup

Quit without saving (Y/N)? N

Change User Password

Change Supervisor Password

Auto Configuration with Optimal Setting

Auto Configuration with Fail Safe Settings

Save Settings and Exit

Exit without Saving

Exit without saving the current settings

ESC: Exit  $\uparrow \downarrow$ : Sel F2/F3: Color F10: Save and Exit

# **NOTES**